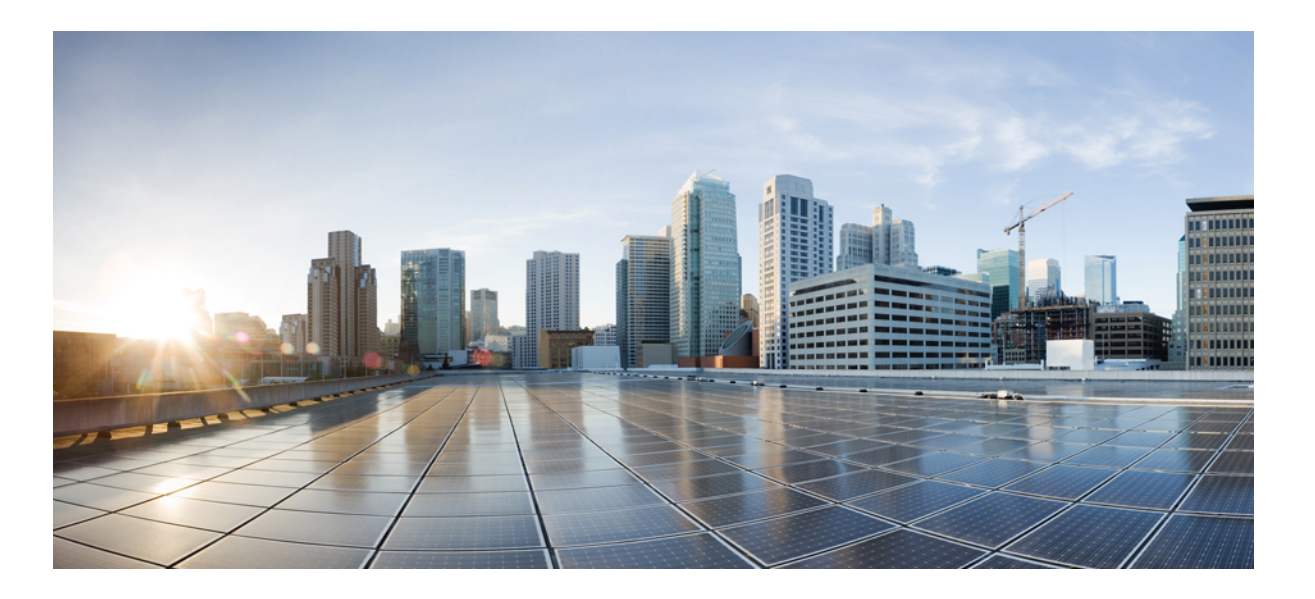

### **Cisco Nexus 1000V for Microsoft Hyper-V Port Profile Configuration Guide, Release 5.x**

**First Published:** May 30, 2013 **Last Modified:** December 19, 2014

#### **Americas Headquarters**

Cisco Systems, Inc. 170 West Tasman Drive San Jose, CA 95134-1706 USA http://www.cisco.com Tel: 408 526-4000 800 553-NETS (6387) Fax: 408 527-0883

THE SPECIFICATIONS AND INFORMATION REGARDING THE PRODUCTS IN THIS MANUAL ARE SUBJECT TO CHANGE WITHOUT NOTICE. ALL STATEMENTS, INFORMATION, AND RECOMMENDATIONS IN THIS MANUAL ARE BELIEVED TO BE ACCURATE BUT ARE PRESENTED WITHOUT WARRANTY OF ANY KIND, EXPRESS OR IMPLIED. USERS MUST TAKE FULL RESPONSIBILITY FOR THEIR APPLICATION OF ANY PRODUCTS.

THE SOFTWARE LICENSE AND LIMITED WARRANTY FOR THE ACCOMPANYING PRODUCT ARE SET FORTH IN THE INFORMATION PACKET THAT SHIPPED WITH THE PRODUCT AND ARE INCORPORATED HEREIN BY THIS REFERENCE. IF YOU ARE UNABLE TO LOCATE THE SOFTWARE LICENSE OR LIMITED WARRANTY, CONTACT YOUR CISCO REPRESENTATIVE FOR A COPY.

The Cisco implementation of TCP header compression is an adaptation of a program developed by the University of California, Berkeley (UCB) as part of UCB's public domain version of the UNIX operating system. All rights reserved. Copyright © 1981, Regents of the University of California.

NOTWITHSTANDING ANY OTHER WARRANTY HEREIN, ALL DOCUMENT FILES AND SOFTWARE OF THESE SUPPLIERS ARE PROVIDED "AS IS" WITH ALL FAULTS. CISCO AND THE ABOVE-NAMED SUPPLIERS DISCLAIM ALL WARRANTIES, EXPRESSED OR IMPLIED, INCLUDING, WITHOUT LIMITATION, THOSE OF MERCHANTABILITY, FITNESS FOR A PARTICULAR PURPOSE AND NONINFRINGEMENT OR ARISING FROM A COURSE OF DEALING, USAGE, OR TRADE PRACTICE.

IN NO EVENT SHALL CISCO OR ITS SUPPLIERS BE LIABLE FOR ANY INDIRECT, SPECIAL, CONSEQUENTIAL, OR INCIDENTAL DAMAGES, INCLUDING, WITHOUT LIMITATION, LOST PROFITS OR LOSS OR DAMAGE TO DATA ARISING OUT OF THE USE OR INABILITY TO USE THIS MANUAL, EVEN IF CISCO OR ITS SUPPLIERS HAVE BEEN ADVISED OF THE POSSIBILITY OF SUCH DAMAGES.

Any Internet Protocol (IP) addresses and phone numbers used in this document are not intended to be actual addresses and phone numbers. Any examples, command display output, network topology diagrams, and other figuresincluded in the document are shown for illustrative purposes only. Any use of actual IP addresses or phone numbersin illustrative content is unintentional and coincidental.

Cisco and the Cisco logo are trademarks or registered trademarks of Cisco and/or its affiliates in the U.S. and other countries. To view a list of Cisco trademarks, go to this URL: [http://](http://www.cisco.com/go/trademarks) [www.cisco.com/go/trademarks](http://www.cisco.com/go/trademarks). Third-party trademarks mentioned are the property of their respective owners. The use of the word partner does not imply a partnership relationship between Cisco and any other company. (1110R)

© 2013 Cisco Systems, Inc. All rights reserved.

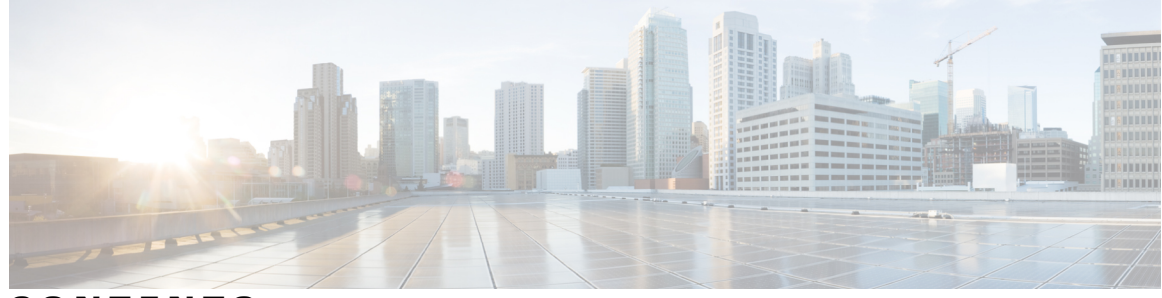

### **CONTENTS**

 $\overline{\phantom{a}}$ 

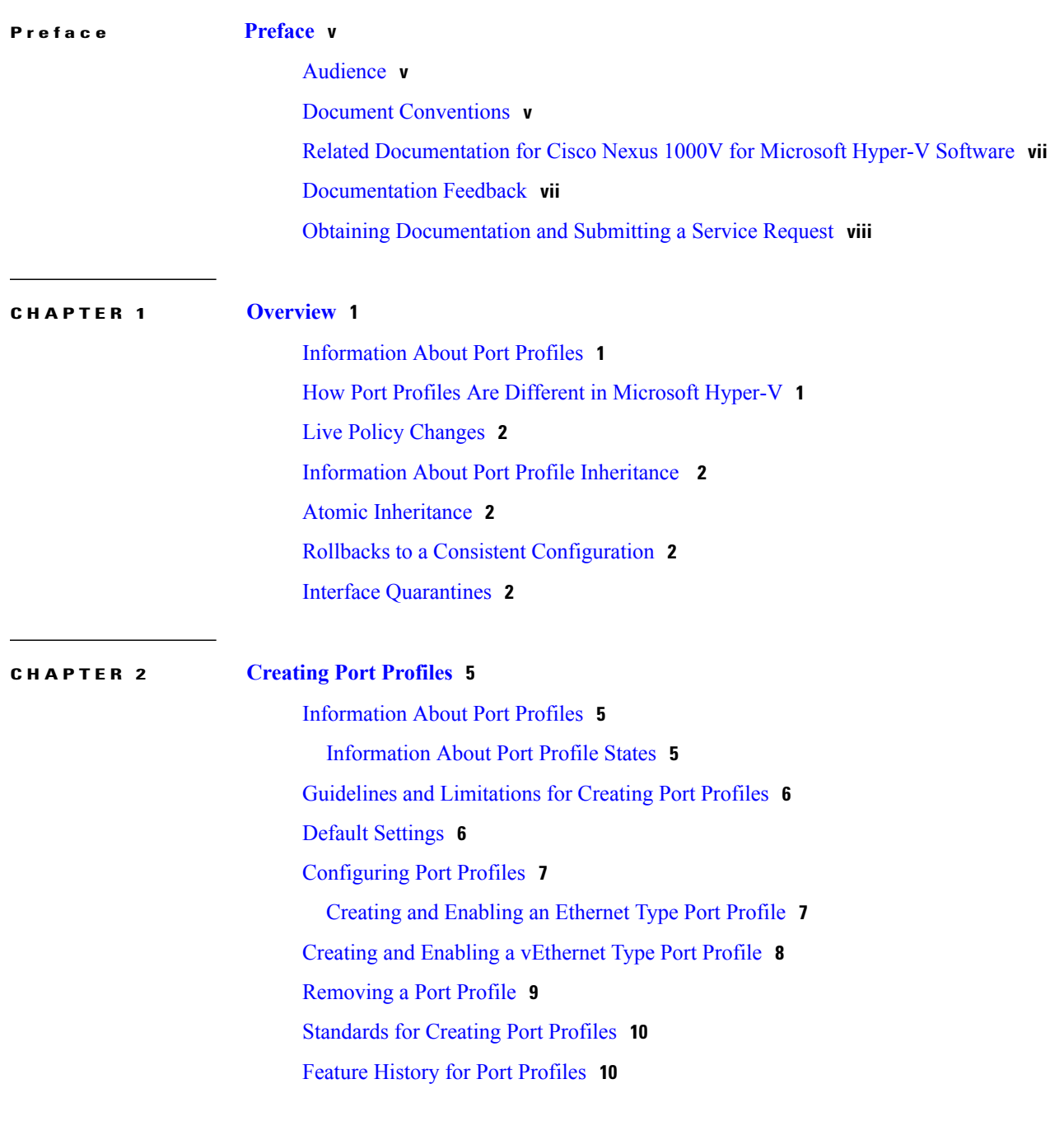

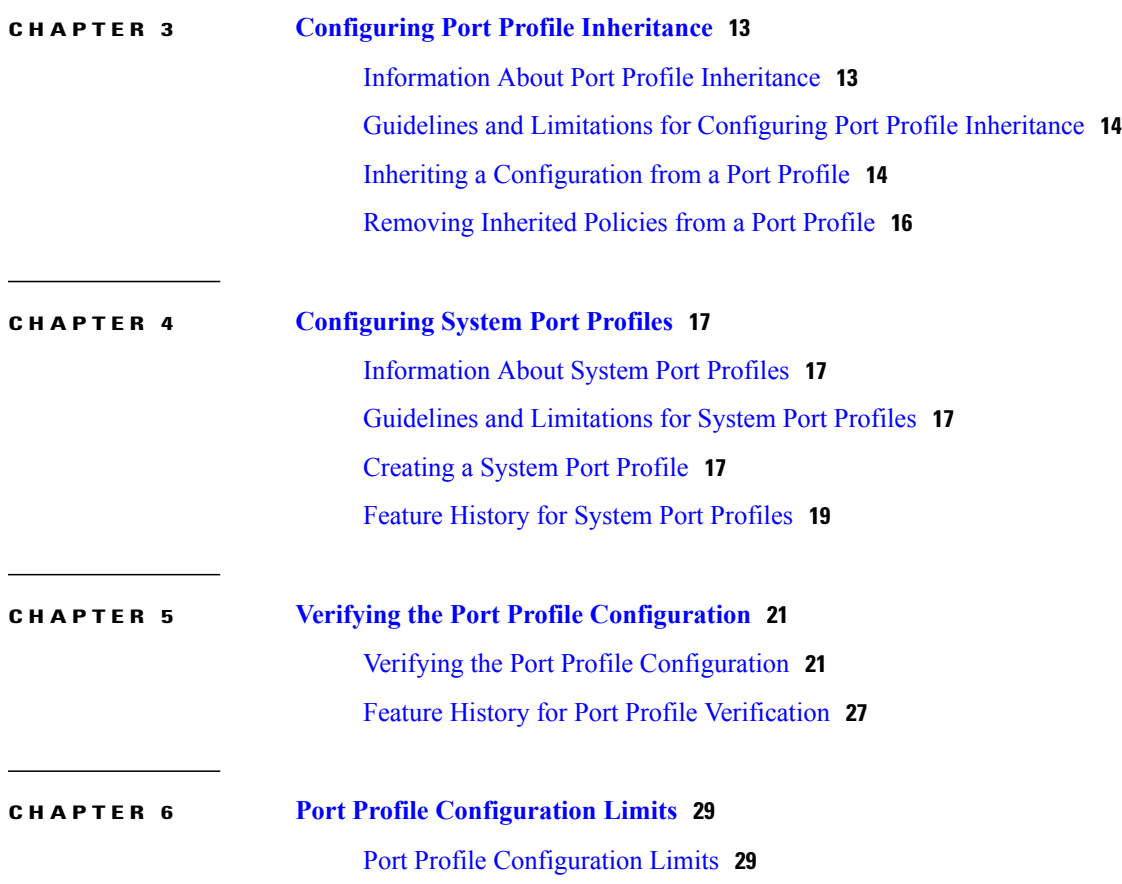

 $\overline{\phantom{a}}$ 

I

<span id="page-4-0"></span>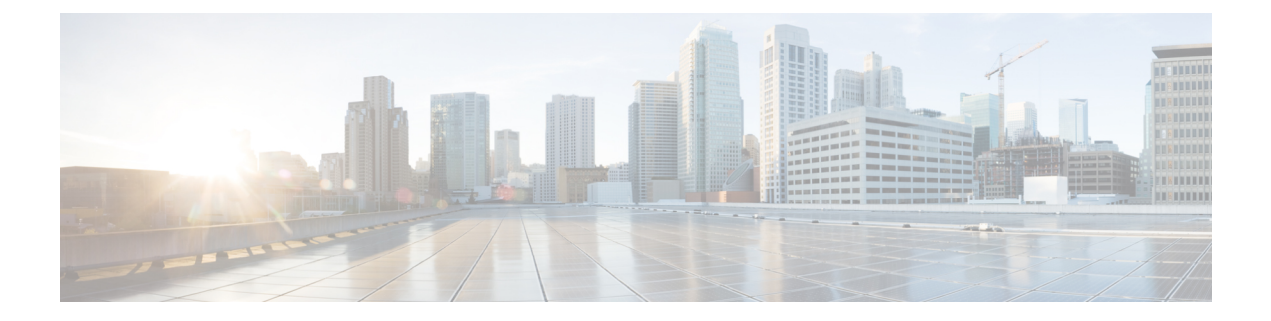

## **Preface**

This preface contains the following sections:

- [Audience,](#page-4-1) page v
- Document [Conventions,](#page-4-2) page v
- Related [Documentation](#page-6-0) for Cisco Nexus 1000V for Microsoft Hyper-V Software, page vii
- [Documentation](#page-6-1) Feedback, page vii
- Obtaining [Documentation](#page-7-0) and Submitting a Service Request, page viii

## <span id="page-4-1"></span>**Audience**

This publication is for network administrators who configure and maintain Cisco Nexus devices. This guide is for network and server administrators with the following experience and knowledge:

- An understanding of virtualization
- An understanding of the corresponding hypervisor management software for your switch, such as VMware vSwitch, Microsoft System Center Virtual Machine Manager (SCVMM), or OpenStack.

## <span id="page-4-2"></span>**Document Conventions**

Command descriptions use the following conventions:

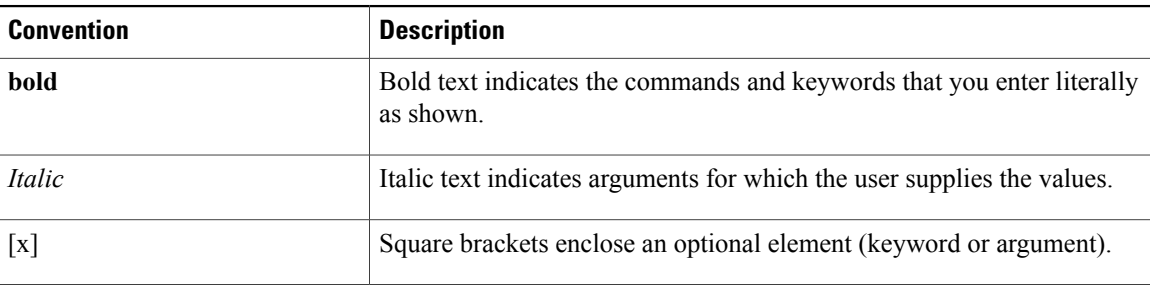

I

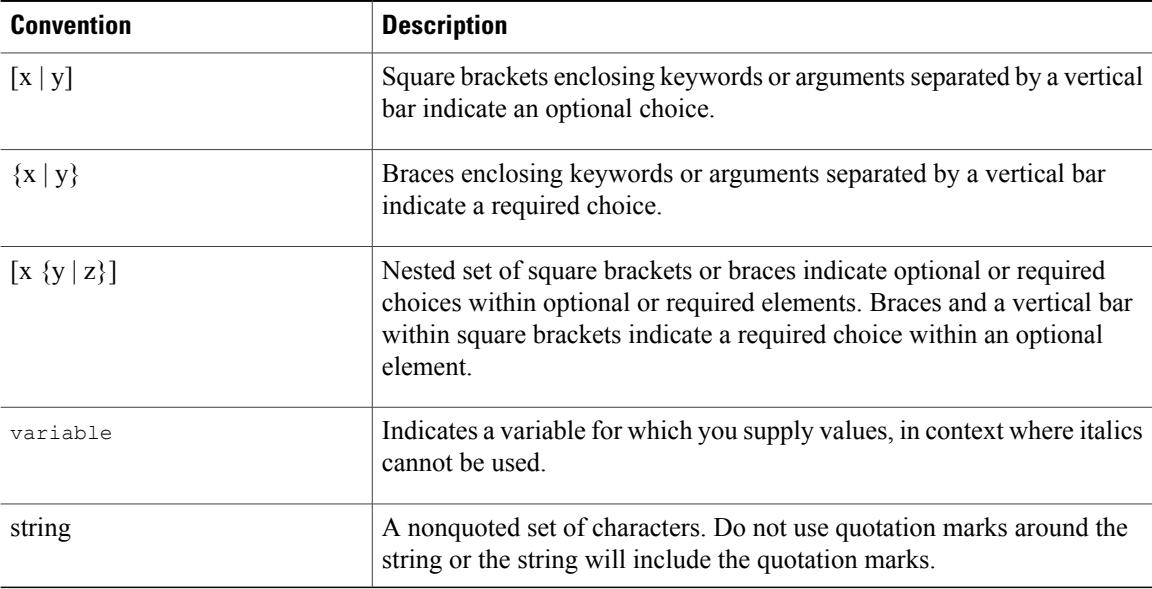

Examples use the following conventions:

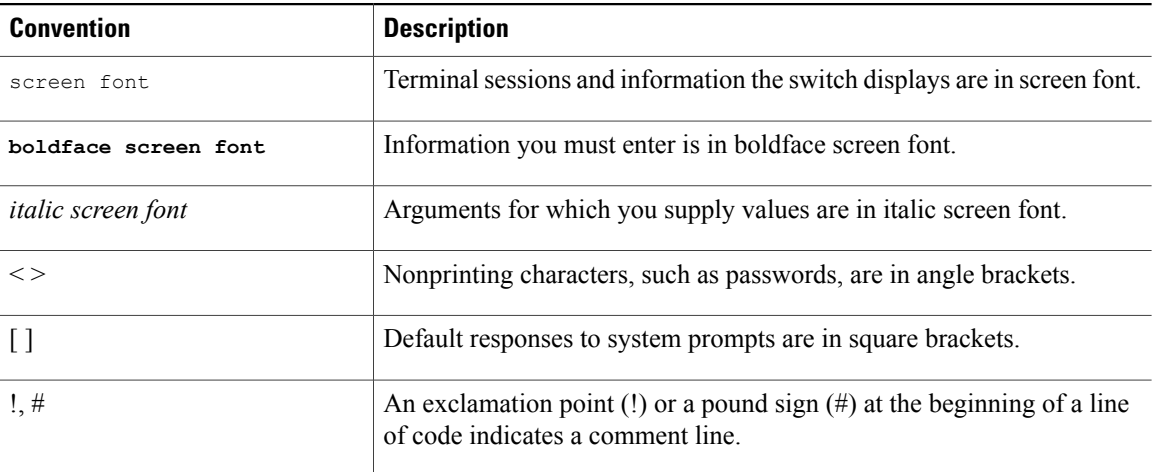

This document uses the following conventions:

**Note**

Means *reader take note*. Notes contain helpful suggestions or references to material not covered in the manual.

 $\triangle$ 

**Caution**

Means *reader be careful*. In this situation, you might do something that could result in equipment damage or loss of data.

## <span id="page-6-0"></span>**Related Documentation for Cisco Nexus 1000V for Microsoft Hyper-V Software**

This section lists the documents used with the Cisco Nexus 1000V for Microsoft Hyper-V software:

#### **General Information**

*Cisco Nexus 1000V for Microsoft Hyper-V Release Notes*

#### **Install and Upgrade**

*Cisco Nexus 1000V for Microsoft Hyper-V Installation and Upgrade Guide*

#### **Configuration Guides**

*Cisco Nexus 1000V for Microsoft Hyper-V High Availability and Redundancy Configuration Guide Cisco Nexus 1000V for Microsoft Hyper-V Interface Configuration Guide Cisco Nexus 1000V for Microsoft Hyper-V Layer 2 Switching Configuration Guide Cisco Nexus 1000V for Microsoft Hyper-V License Configuration Guide Cisco Nexus 1000V for Microsoft Hyper-V Network Segmentation Manager Configuration Guide Cisco Nexus 1000V for Microsoft Hyper-V Port Profile Configuration Guide Cisco Nexus 1000V for Microsoft Hyper-V Quality of Service Configuration Guide Cisco Nexus 1000V for Microsoft Hyper-V Security Configuration Guide Cisco Nexus 1000V for Microsoft Hyper-V System Management Configuration Guide Cisco Nexus 1000V for Microsoft Hyper-V Verified Scalability Guide*

#### **Reference Guides**

*Cisco Nexus 1000V for Microsoft Hyper-V Command Reference*

#### **Troubleshooting and Alerts**

*Cisco Nexus 1000V for Microsoft Hyper-V Troubleshooting Guide*

## <span id="page-6-1"></span>**Documentation Feedback**

To provide technical feedback on this document, or to report an error or omission, please send your comments to:

• nexus1k-docfeedback@cisco.com

We appreciate your feedback.

### <span id="page-7-0"></span>**Obtaining Documentation and Submitting a Service Request**

For information on obtaining documentation, using the Cisco Bug Search Tool (BST), submitting a service request, and gathering additional information, see *What's New in Cisco Product Documentation*, at: [http://](http://www.cisco.com/c/en/us/td/docs/general/whatsnew/whatsnew.html) [www.cisco.com/c/en/us/td/docs/general/whatsnew/whatsnew.html.](http://www.cisco.com/c/en/us/td/docs/general/whatsnew/whatsnew.html)

Subscribe to *What's New in Cisco Product Documentation*, which lists all new and revised Cisco technical documentation, as an RSS feed and deliver content directly to your desktop using a reader application. The RSS feeds are a free service.

<span id="page-8-0"></span>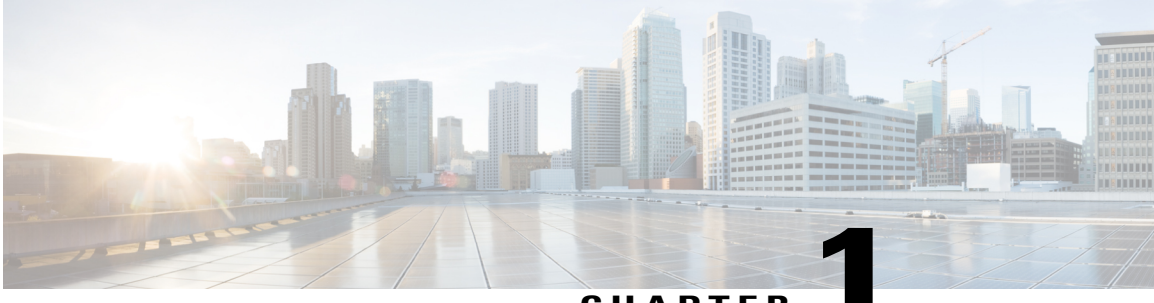

#### **CHAPTER 1**

### **Overview**

This chapter contains the following sections:

- [Information](#page-8-1) About Port Profiles, page 1
- How Port Profiles Are Different in [Microsoft](#page-8-2) Hyper-V, page 1
- Live Policy [Changes,](#page-9-0) page 2
- [Information](#page-9-1) About Port Profile Inheritance , page 2
- Atomic [Inheritance,](#page-9-2) page 2
- Rollbacks to a Consistent [Configuration,](#page-9-3) page 2
- Interface [Quarantines,](#page-9-4) page 2

### <span id="page-8-1"></span>**Information About Port Profiles**

A port profile is a collection of interface-level configuration attributes that are combined to create a port classification on the Microsoft SCVMM server. Using port profiles allows the network administrator to configure a consistent network policy on the Virtual and Physical Ethernet interfaces across all the hosts managed by the Cisco Nexus 1000V Virtual Supervisor Module .

Port profiles are created on the VSM and are published to the Microsoft SCVMM server. A port profile that is published to the Microsoft SCVMM server should be added to a port classification before it can be used.

## <span id="page-8-2"></span>**How Port Profiles Are Different in Microsoft Hyper-V**

Port profiles in Microsoft Hyper-V do not contain the network information. A network administrator creates a port profile to enable the Microsoft SCVMM administrator to create port classification. Port Classification is a combination of one or more port profiles (one per extension). When Cisco Nexus 1000V is used as a forwarding extension, you have only profile per classification since the forwarding extension can perform both filter and monitoring functions.

A VM is deployed to the virtual access layer by choosing the port classification and the VM network/VM subnet. When the VM is deployed, a port profile is dynamically created on the Cisco Nexus 1000V for each unique combination of the port classification and the VM network/VM subnet. All other VMs deployed with the same policy to this network reuse this dynamic port profile. This dynamic port profile is a combination of network isolation and network policy. When the number of VMs that use this dynamic profile goes to zero, the dynamic profile is deleted.

Use the show commands on the VSM to view the Ethernet and vEthernet port profiles. vEthernet port profiles are published to Microsoft SCVMM and the Ethernet port profiles are never published to Microsoft SCVMM.

### <span id="page-9-0"></span>**Live Policy Changes**

Port profiles are not static entities but dynamic policies that can change as network needs change. Changes to active port profiles are applied to each switch port that is using the profile, which simplifies the process of applying new network policies or changing an existing policy.

### <span id="page-9-1"></span>**Information About Port Profile Inheritance**

You can apply the configuration from an existing port profile as the default configuration for another port profile. This process is called inheritance. The configuration of the parent is copied to and stored in the child port profile. You can also override the inheritance by configuring the attributes explicitly in the child port profile.

You can also explicitly remove port profile inheritance, so that a port profile returns to the default settings, except where there has been a direct configuration.

### <span id="page-9-3"></span><span id="page-9-2"></span>**Atomic Inheritance**

To maintain a consistent configuration among the interfacesin a port profile, the entire port profile configuration is applied to its member interfaces (this process is sometimes referred to as inheritance). If the entire configuration is not applied to its member interfaces, the inheritance fails and the configuration is rejected.

### <span id="page-9-4"></span>**Rollbacks to a Consistent Configuration**

When you update the configuration in a port profile, its member interfaces are also updated. If the configuration fails, the port profile and its member interfaces are rolled back to the last known good configuration for the port profile.

### **Interface Quarantines**

Port profile interfaces are sectioned off and shut down when a port profile configuration is in error. This process is called an Interface Quarantine.

When an interface is quarantined, it maintains its mapping to the port profile, but is administratively shut down until you explicitly bring it up using the no shutdown command. If the port profile configuration is still in error, then the interface is again shut.

If you create a port profile with a command error, such as a private VLAN mapping error or service policy map error, and then attempt to apply this port profile to an interface, the interface shuts down. The error is not copied to the interface and a system message is generated with details of the error. In this case, you must

 $\mathbf I$ 

correct the error in the port profile, return the interface to service, and apply the corrected port profile to the interface.

**Interface Quarantines**

 $\overline{\phantom{a}}$ 

I

<span id="page-12-0"></span>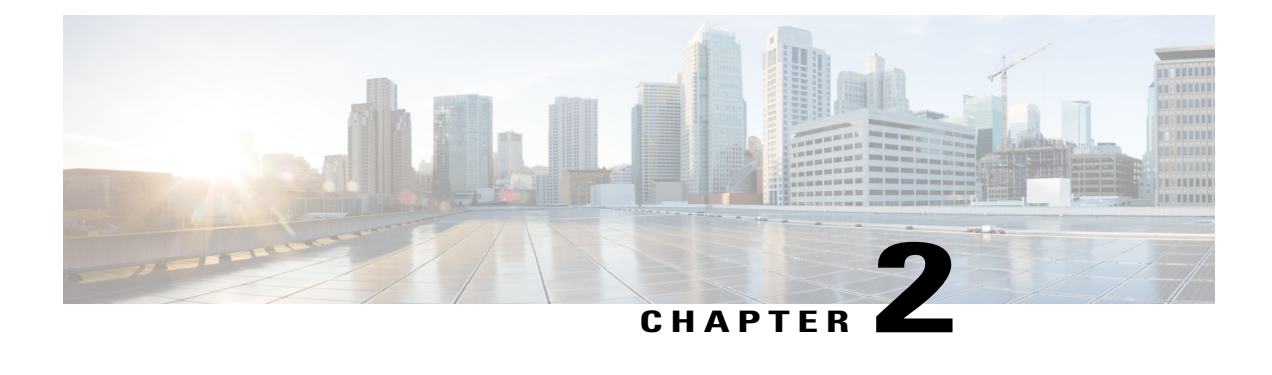

# **Creating Port Profiles**

This chapter contains the following sections:

- [Information](#page-12-1) About Port Profiles, page 5
- Guidelines and [Limitations](#page-13-0) for Creating Port Profiles, page 6
- Default [Settings,](#page-13-1) page 6
- [Configuring](#page-14-0) Port Profiles, page 7
- Creating and Enabling a [vEthernet](#page-15-0) Type Port Profile, page 8
- [Removing](#page-16-0) a Port Profile, page 9
- [Standards](#page-17-0) for Creating Port Profiles, page 10
- Feature History for Port [Profiles,](#page-17-1) page 10

## <span id="page-12-2"></span><span id="page-12-1"></span>**Information About Port Profiles**

### **Information About Port Profile States**

Г

The following table describes port profile behavior.

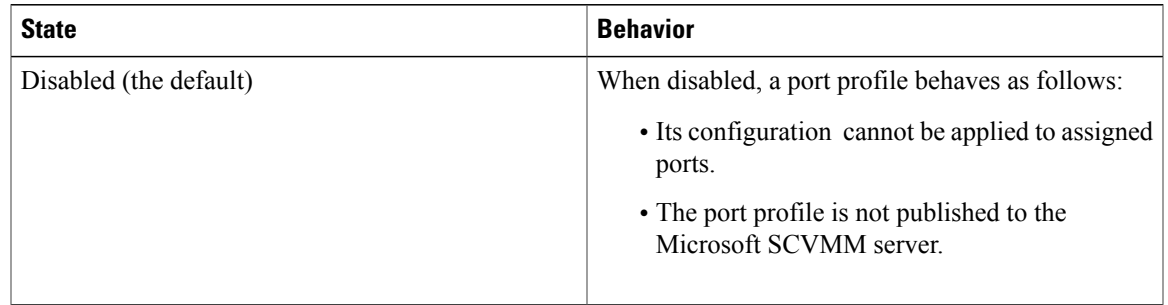

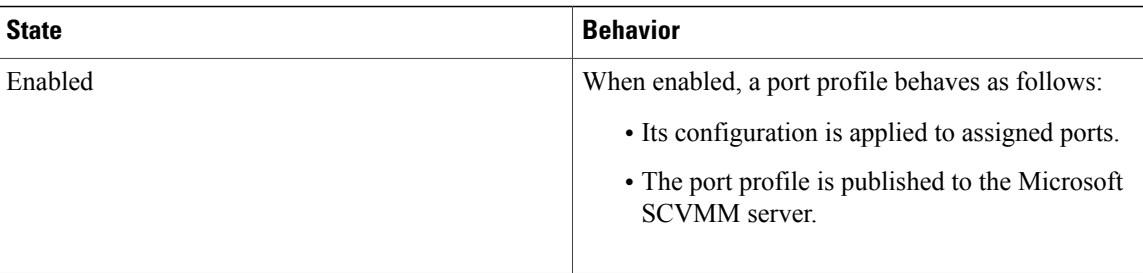

### <span id="page-13-0"></span>**Guidelines and Limitations for Creating Port Profiles**

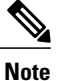

When you define a port profile, do not configure the port mode, VLAN, or PVLAN configurations. The publish command is used to publish the user-created profiles to the Microsoft SCVMM Server. For auto-generated port profiles, see the *Cisco Nexus 1000V for Microsoft Hyper-V Network Segmentation Manager Configuration Guide*.

- Once a port profile is created as either an Ethernet or vEthernet type, you cannot change the type.
- In an installation where multiple Ethernet port profiles are active on the same VEM, it is recommended that they do not carry the same VLAN(s). The allowed VLAN list should be mutually exclusive. Overlapping VLANs can be configured but may cause duplicate packets to be received by virtual machines in the network.
- To maintain consistency between the port profile definition and what is applied to an interface, if a port profile modification is rejected by any port, the modification is rejected by the port profile too.
- MTU can only be configured for uplink Ethernet type port profiles.
- A default vEthernet port profile can also be created for Nexus 1000V deployment on the Microsoft SCVMM. This can be achieved by marking a port classification on the Logical Switch (on SCVMM) as "default".

### <span id="page-13-1"></span>**Default Settings**

The following table lists the default settings in the port profile configuration.

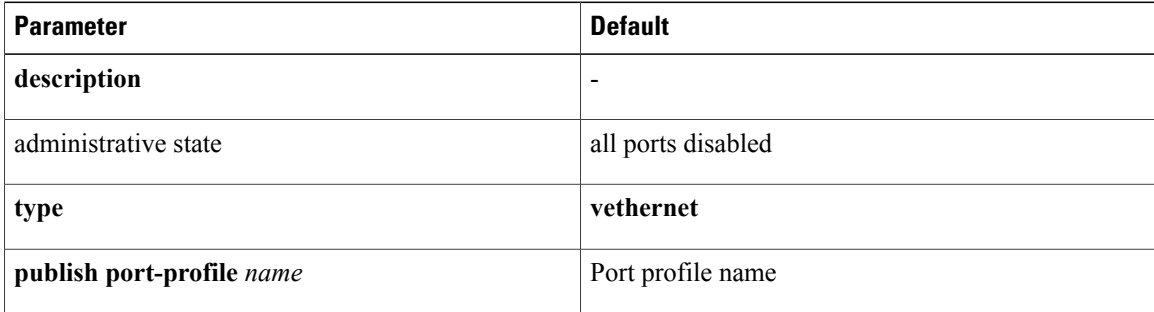

Г

## <span id="page-14-0"></span>**Configuring Port Profiles**

### <span id="page-14-1"></span>**Creating and Enabling an Ethernet Type Port Profile**

#### **Before You Begin**

- You are logged in to the CLI in EXEC mode.
- You know whether the ports need to be initialized with system settings.
- You have identified the characteristics needed for this port profile.

#### **Procedure**

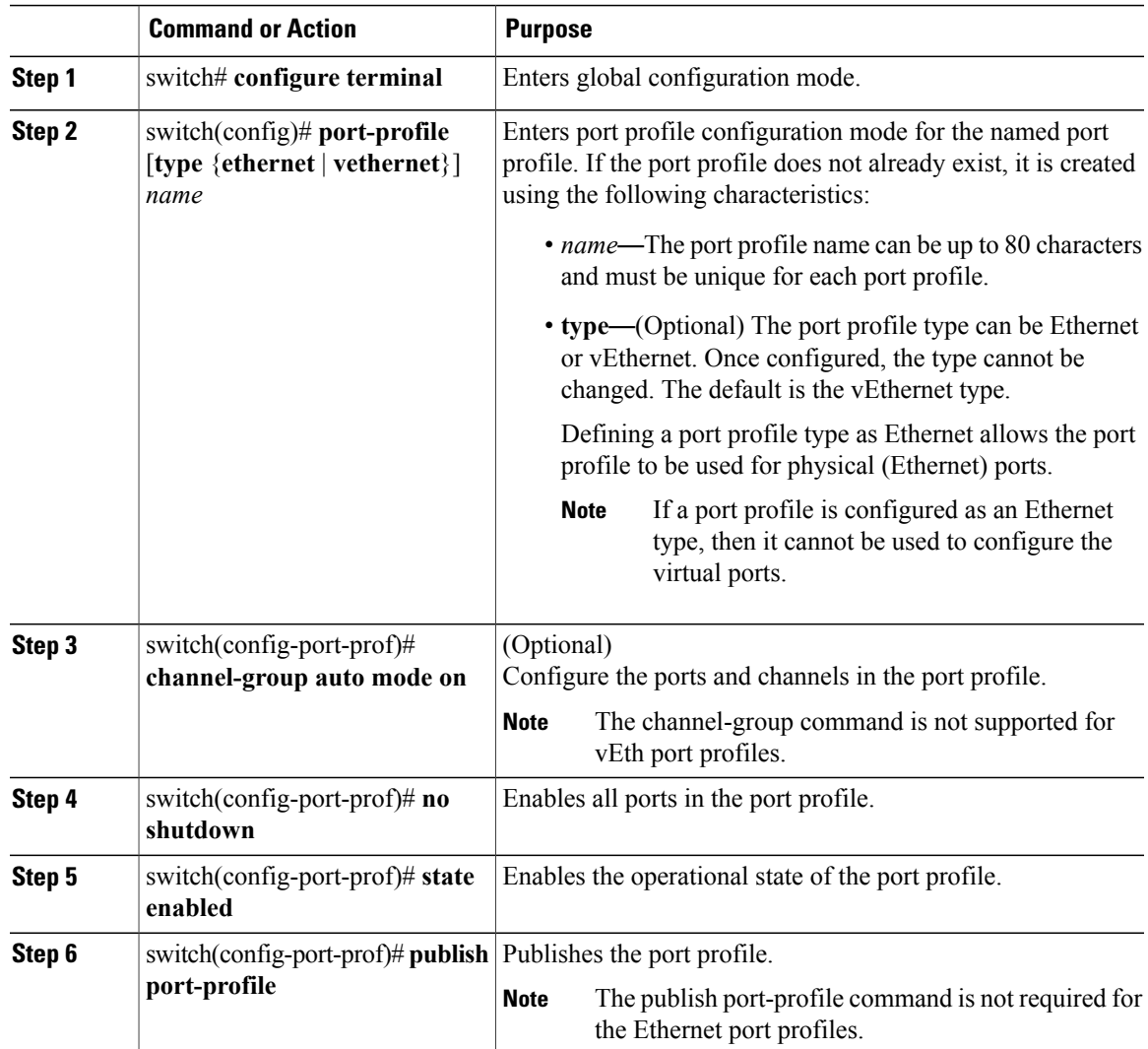

This example shows how to create a new port profile:

```
switch(config)# port-profile type ethernet UplinkNoPortChannel
switch(config-port-prof)# no shutdown
switch(config-port-prof)# state enabled
switch(config-port-prof)# show port-profile name UplinkNoPortChannel
port-profile UplinkNoPortChannel
type: Ethernet
description:
status: enabled
max-ports: 512
min-ports: 1
inherit:
config attributes:
no shutdown
evaluated config attributes:
no shutdown
assigned interfaces:
port-group:
system vlans: none
capability l3control: no
capability iscsi-multipath: no
capability vxlan: no
capability l3-vn-service: no
port-profile role: none
port-binding: static
switch(config-port-prof)#
```
### <span id="page-15-0"></span>**Creating and Enabling a vEthernet Type Port Profile**

#### **Before You Begin**

- You are logged in to the CLI in EXEC mode.
- You have already created the port profile using Creating a Port Profile.

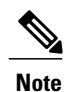

The template profiles should not have the **switchport mode access vlan** command configured. If the command is configured, the configuration is not applied.

#### **Procedure**

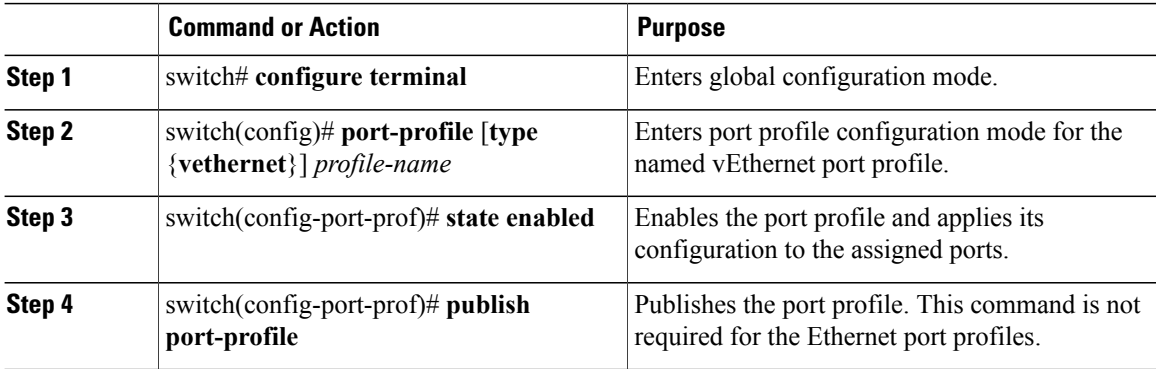

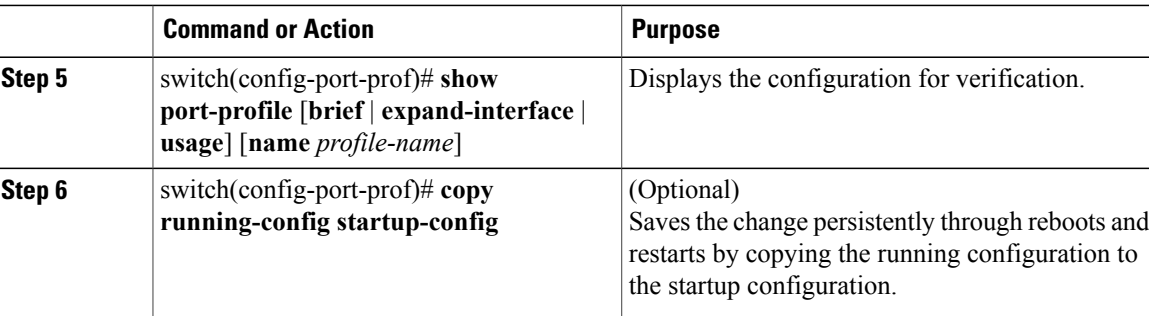

This example shows how to enable a port profile.

```
switch# configure terminal
switch(config)# port-profile type vethernet AccessProf
switch(config-port-prof)# state enabled
switch(config-port-prof)# no shut
switch(config-port-prof)# publish port-profile
switch(config-port-prof)# end
switch# show port-profile name Accessprof
```

```
port-profile AccessProf
type: Vethernet
description:
status: enabled
max-ports: 32
min-ports: 1
inherit:
config attributes:
no shutdown
evaluated config attributes:
no shutdown
assigned interfaces:
port-group: AccessProf
system vlans: none
capability l3control: no
capability iscsi-multipath: no
capability vxlan: no
capability l3-vn-service: no
port-profile role: none
port-binding: static
```

```
switch(config-port-prof)#
```
### <span id="page-16-0"></span>**Removing a Port Profile**

#### **Before You Begin**

- You are logged in to the CLI in EXEC mode.
- If the port profile is inherited by another port profile, you need to remove the inheritance from the other port profile before removing this port profile. If you do not remove the inheritance first, the procedure fails. See Removing Inherited Policies from a Port Profile.

ı

#### **Procedure**

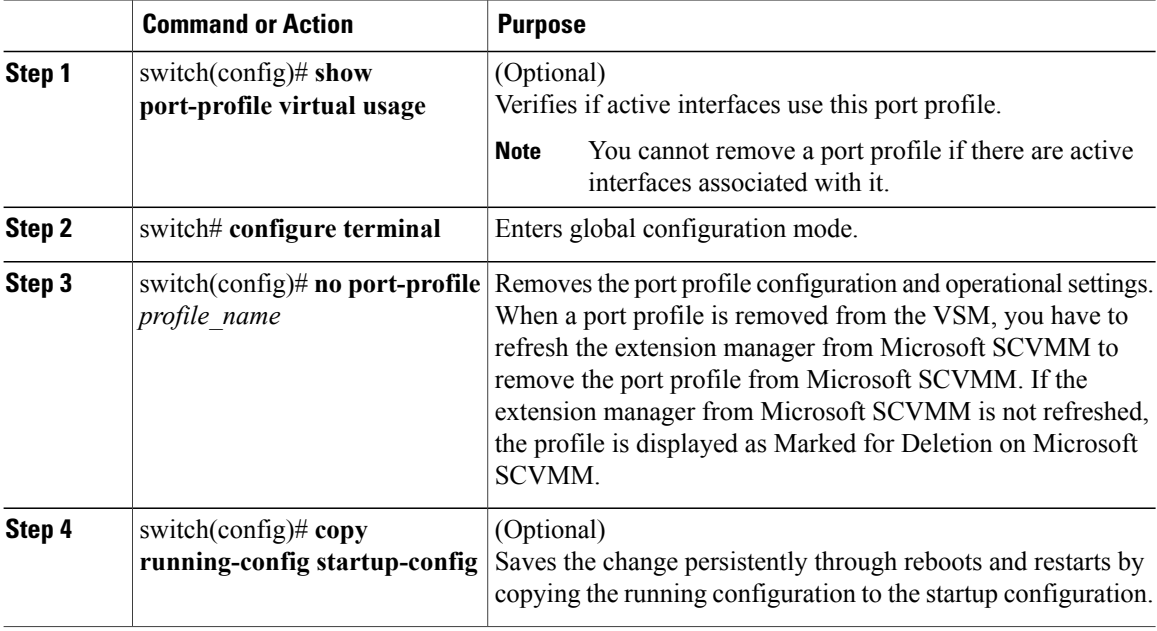

This example shows how to remove a port profile:

```
switch# show port-profile virtual usage
-------------------------------------------------------------------------------
                          Port Adapter Owner
-------------------------------------------------------------------------------
MAC PINPo3
                           Po5
                           Eth3/1 vmnic0 WIN-37
LACP PIN
                           Po4
                           Po5<br>Eth4/1
                                    vmnic0 WIN-37
switch(config)# no port-profile AccessProf
switch(config)#end
switch(config)#
```
### <span id="page-17-1"></span><span id="page-17-0"></span>**Standards for Creating Port Profiles**

No new or modified standards are supported by this feature, and support for existing standards has not been modified by this feature.

### **Feature History for Port Profiles**

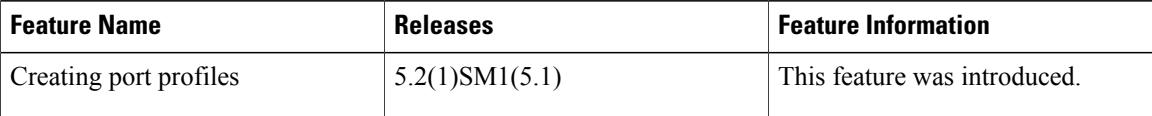

 $\mathbf I$ 

I

<span id="page-20-0"></span>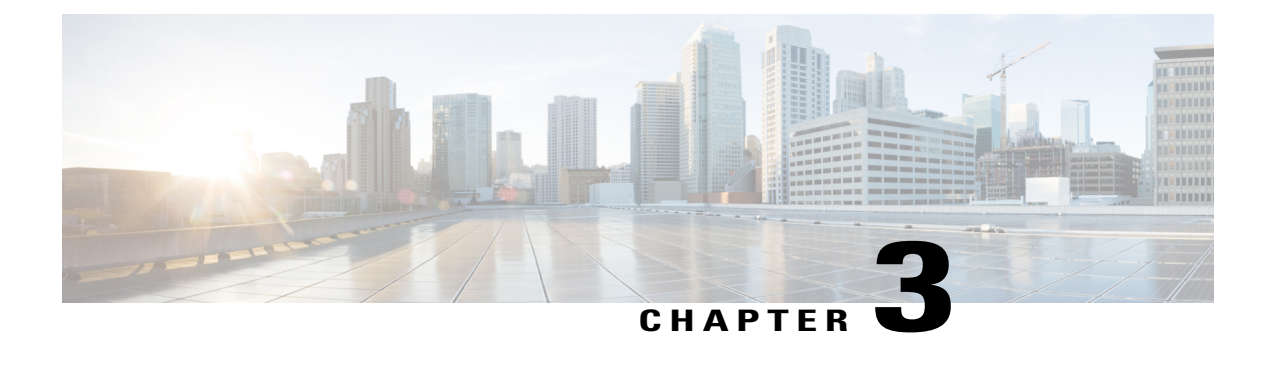

# **Configuring Port Profile Inheritance**

This chapter contains the following sections:

- [Information](#page-20-1) About Port Profile Inheritance, page 13
- Guidelines and Limitations for [Configuring](#page-21-0) Port Profile Inheritance, page 14
- Inheriting a [Configuration](#page-21-1) from a Port Profile, page 14
- [Removing](#page-23-0) Inherited Policies from a Port Profile, page 16

### <span id="page-20-1"></span>**Information About Port Profile Inheritance**

You can apply the configuration from an existing port profile as the default configuration for another port profile. This is called inheritance. The configuration of the parent port profile is copied to and stored in the child port profile. You can also override the inheritance by configuring the attributes explicitly in the child port profile.

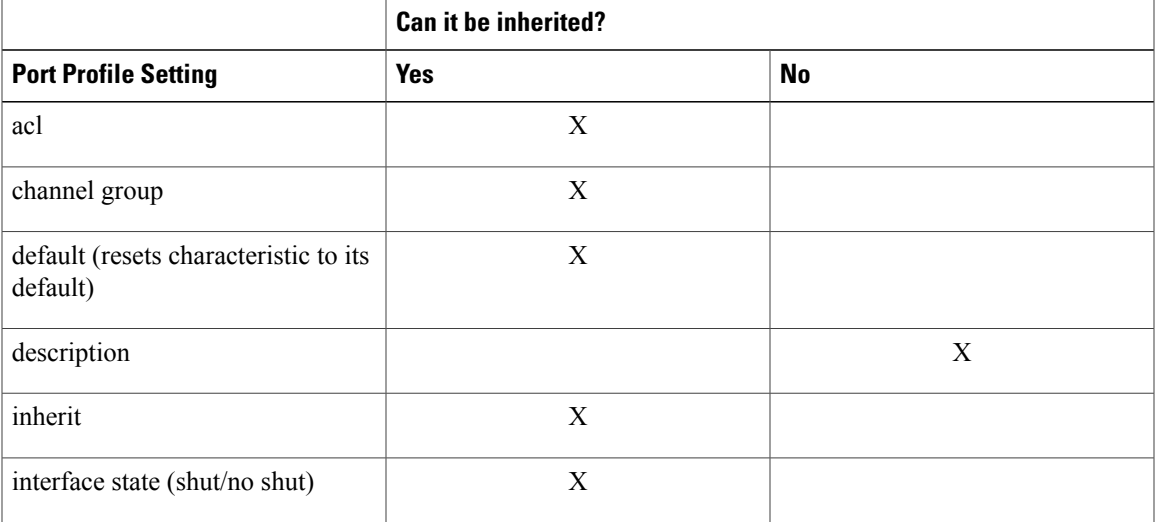

#### **Table 1: Port Profile Inheritance Settings**

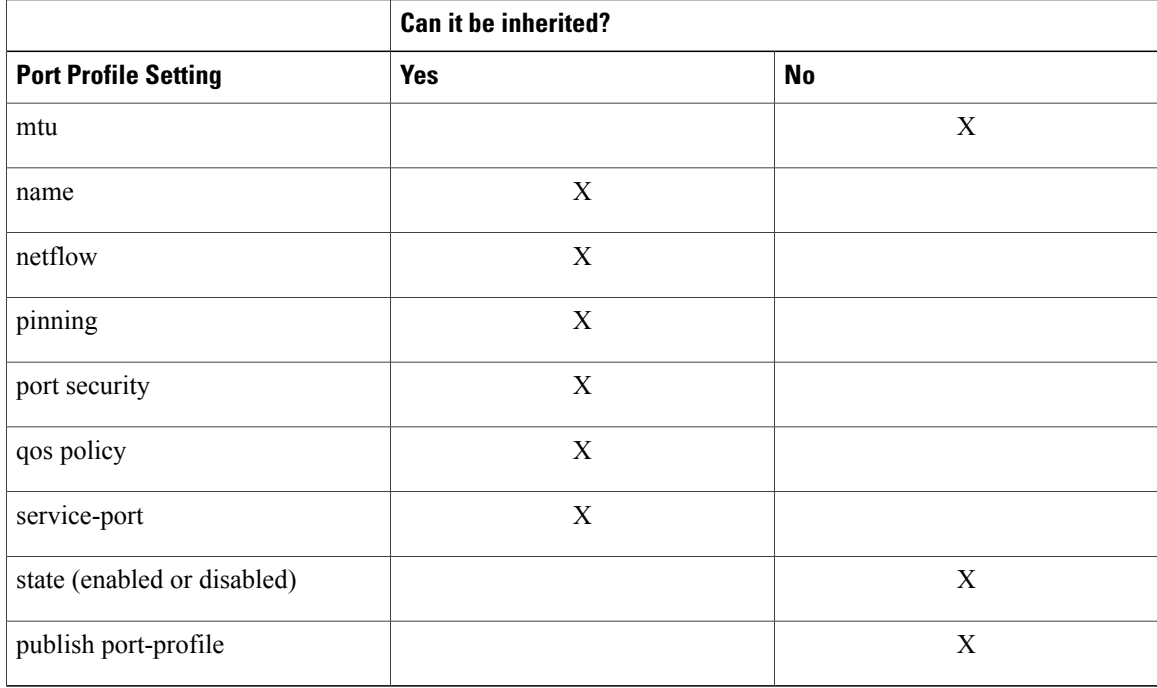

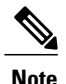

**Note** The template profiles can have only 3 levels of hierarchy.

## <span id="page-21-0"></span>**Guidelines and Limitations for Configuring Port Profile Inheritance**

- You can also explicitly remove port profile inheritance, so that a port profile returns to the default settings, except where there has been a direct configuration. For more information, see Removing Inherited Policies from a Port Profile.
- Once a port profile is created, you cannot change its type (Ethernet or vEthernet).

## <span id="page-21-1"></span>**Inheriting a Configuration from a Port Profile**

You can use this procedure to apply the configuration from an existing port profile asthe default configuration for another port profile.

You are familiar with the port profile characteristics shown in Table 1 and whether they can be inherited.

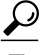

**Tip** The port profile type cannot be inherited from another port profile.

Г

#### **Before You Begin**

- You are logged in to the CLI in EXEC mode.
- To identify the port profile with a configuration you want to use, use the **show port profiles** command to view your existing port profiles.

#### **Procedure**

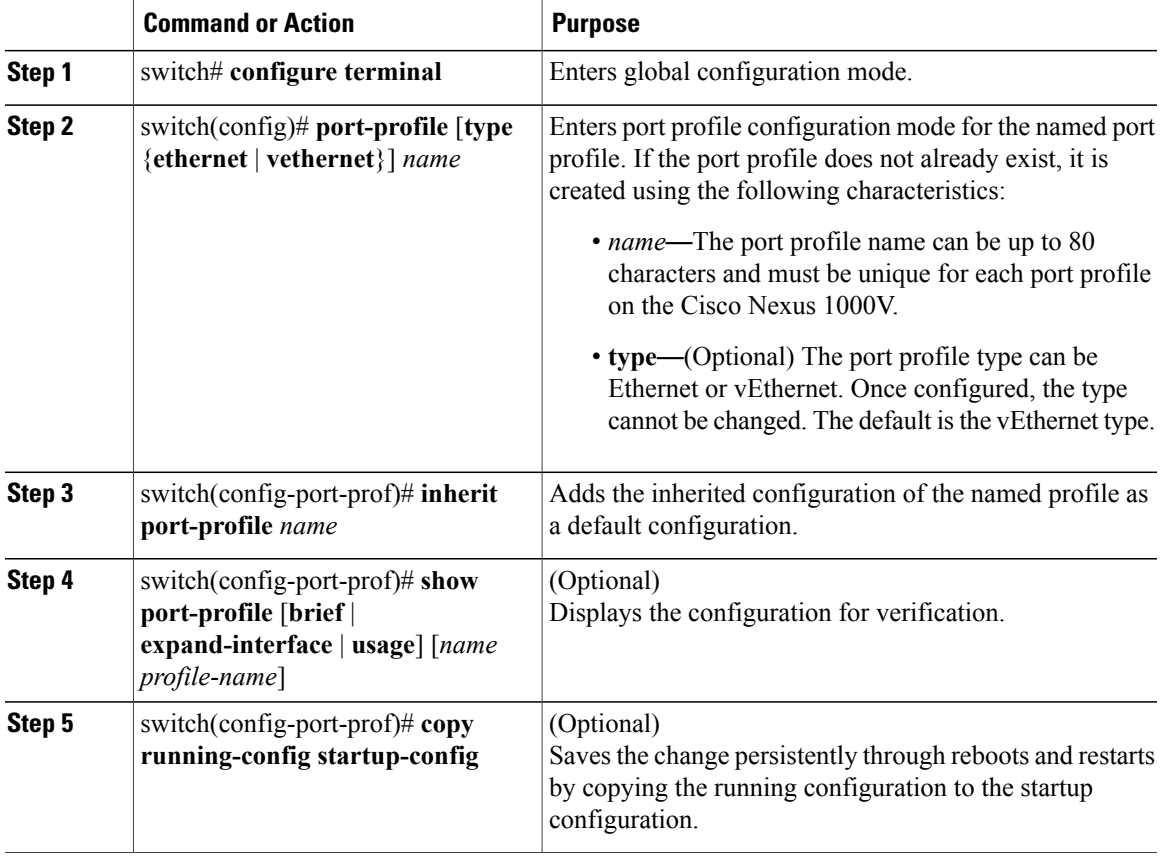

This example shows how to inherit the port profile configuration of another port profile:

```
switch# configure terminal
switch(config)# port-profile AllAccess2
switch(config-port-prof)# inherit port-profile AllAccess1
switch(config-port-prof)# show port-profile name AllAccess2
port-profile AllAccess2
  description:
  type: vethernet
  status: disabled
  capability l3control: no
  pinning control-vlan: -
  pinning packet-vlan: -
  system vlans: none
  port-group:
  max ports: 32
  inherit: port-profile AllAccess1
  config attributes:
  evaluated config attributes:
```
assigned interfaces: switch(config-port-prof)#

### <span id="page-23-0"></span>**Removing Inherited Policies from a Port Profile**

If you have configured policies independently of inheritance, then they will not be removed when you remove the inheritance. Only the policies that are configured solely through the inheritance are removed.

#### **Before You Begin**

You are logged in to the CLI in configuration mode.

#### **Procedure**

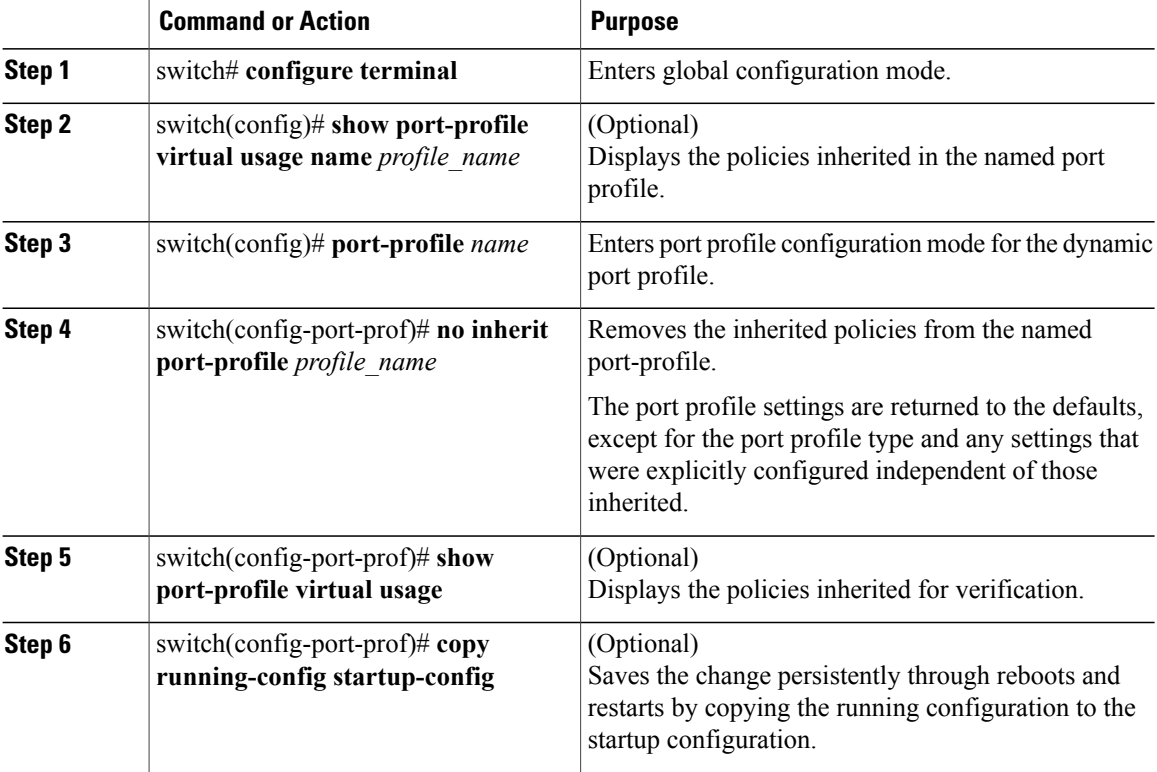

This example shows how to remove inherited policies from a port profile:

```
switch# configure terminal
```

```
switch(config)# show port-profile virtual usage name AccessProf
switch(config)# port-profile Access4
switch(config-port-prof)# no inherit port-profile AccessProf
switch(config-port-prof)# show port-profile virtual usage
switch(config-port-prof)# copy running-config startup-config
```
<span id="page-24-0"></span>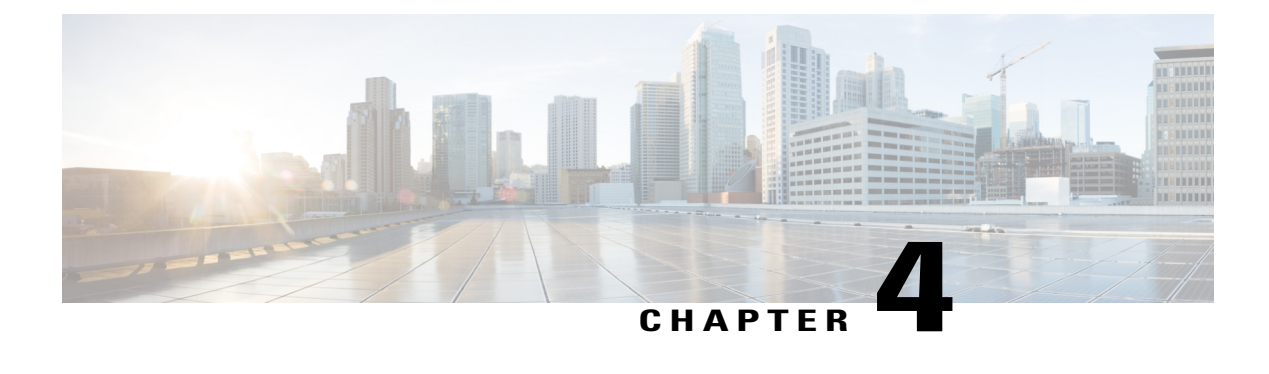

# **Configuring System Port Profiles**

This chapter contains the following sections:

- [Information](#page-24-1) About System Port Profiles, page 17
- Guidelines and [Limitations](#page-24-2) for System Port Profiles, page 17
- [Creating](#page-24-3) a System Port Profile, page 17
- Feature History for System Port [Profiles,](#page-26-0) page 19

### <span id="page-24-1"></span>**Information About System Port Profiles**

System port profiles allow the Cisco Nexus 1000V VEM to place ports in Forwarding port mode even before the communication is established between Cisco Nexus 1000V VSM and VEM. To allow a port to start forwarding traffic as soon as it comes, the network segment that the port uses must also be defined as a **system network segment**.

The following ports are typically defined with the system port profile and the system network segment:

- Host Mgmt virtual ethernet port and uplink carrying management traffic.
- Storage virtual ethernet port and uplink carrying storage traffic.
- VSM virtual Ethernet ports on VEM.

For a summary of the default settings used with port profiles, see Default [Settings,](#page-13-1) on page 6.

### <span id="page-24-3"></span><span id="page-24-2"></span>**Guidelines and Limitations for System Port Profiles**

• For maximum system port profiles per host and logical switch, see the Port Profile [Configuration](#page-36-1) Limits, on page 29.

### **Creating a System Port Profile**

A system port profile must be of the vEthernet type because it is used for physical ports.

ι

#### **Before You Begin**

- You are logged in to the CLI in EXEC mode.
- You have configured the following:
	- ◦Profile admin status is active (no shutdown).

#### **Procedure**

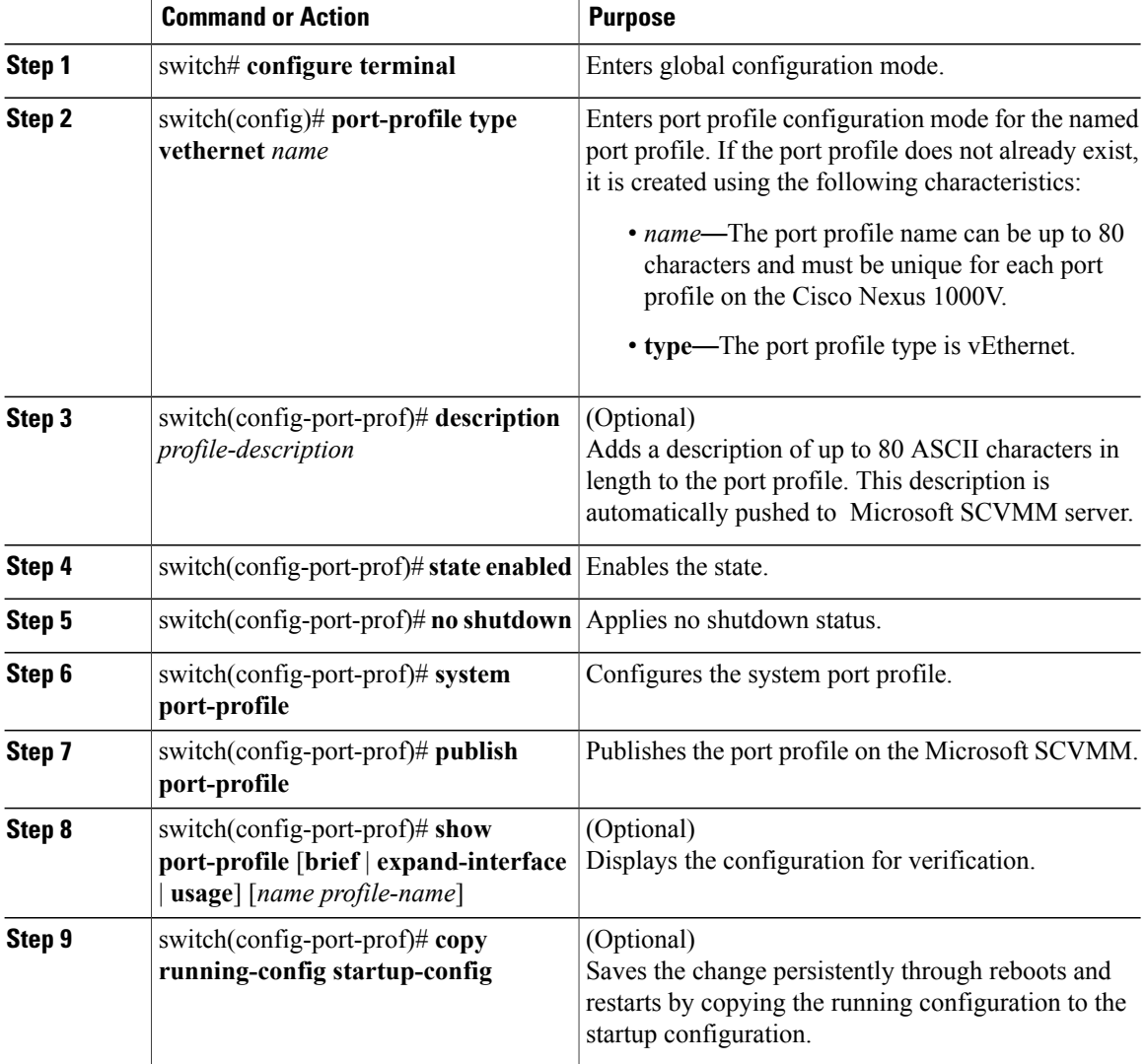

This example shows how to create a system port profile:

```
switch# configure terminal
switch(config)# port-profile type vethernet AccessProf
switch(config-port-prof)# no shutdown
switch(config-port-prof)# state enabled
switch(config-port-prof)# system port-profile
```

```
switch(config-port-prof)# publish port-profile
switch(config-port-prof)# end
switch#
switch# show port-profile name AccessProf
port-profile AccessProf
type: Vethernet
 description:
 status: enabled
max-ports: 32
min-ports: 1
inherit:
config attributes:
 no shutdown
evaluated config attributes:
 no shutdown
assigned interfaces:
port-group: AccessProf
 system vlans:
 capability l3control: no
 capability iscsi-multipath: no
 capability vxlan: no
 capability l3-vn-service: no
 port-profile role: none
port-binding: static
```
switch(config-port-prof)#

### <span id="page-26-0"></span>**Feature History for System Port Profiles**

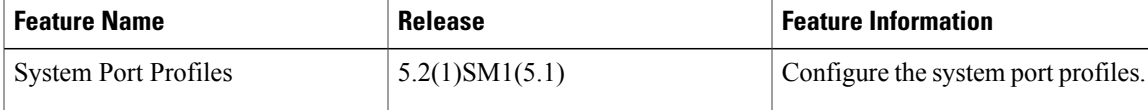

T

<span id="page-28-0"></span>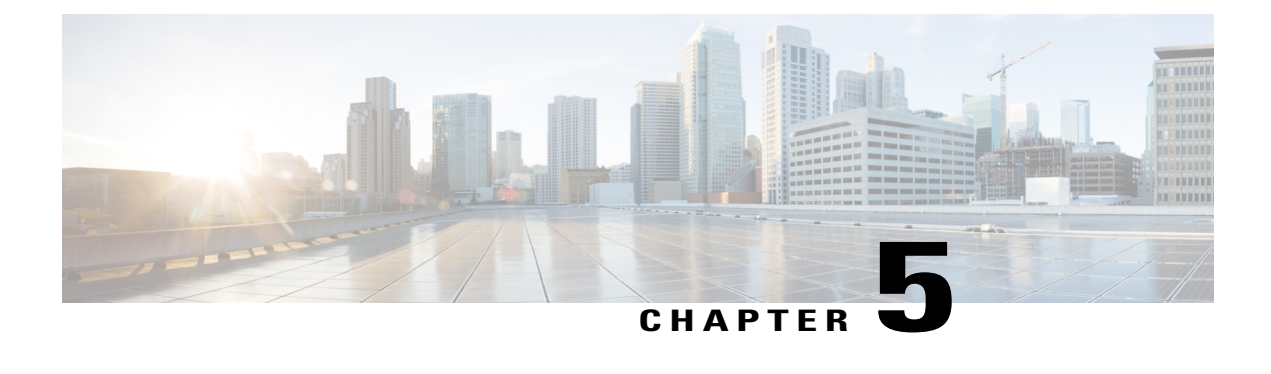

## **Verifying the Port Profile Configuration**

This chapter contains the following sections:

- Verifying the Port Profile [Configuration,](#page-28-1) page 21
- Feature History for Port Profile [Verification,](#page-34-0) page 27

### <span id="page-28-1"></span>**Verifying the Port Profile Configuration**

Use one of the following commands to verify the configuration:

- **show port-profile** [**brief** | **expand-interface** | **usage**] [**name** *profile-name*]
- **show running-config port-profile** [*profile-name*]
- **show port-profile virtual usage** [**name** *profile-name*]
- **show running-config port-profile** [*prof-name*]

For detailed information about the command output, see the *Cisco Nexus 1000V Command Reference*.

#### **show port profile**

```
switch# show port-profile
port-profile PVLAN_MAC
type: Ethernet
description: NSM created profile. Do not delete.
status: enabled
max-ports: 512
min-ports: 1
inherit: MAC
config attributes:
switchport mode private-vlan trunk promiscuous
switchport private-vlan mapping trunk 356 357-358
switchport private-vlan trunk allowed vlan 342,3000-3500
no shutdown
evaluated config attributes:
mtu 4074
switchport mode private-vlan trunk promiscuous
switchport private-vlan mapping trunk 356 357-358
switchport private-vlan trunk allowed vlan 342,3000-3500
channel-group auto mode on mac-pinning
no shutdown
assigned interfaces:
port-channel1
```
port-channel3 Ethernet3/1 Ethernet3/2 port-group: system vlans: none capability l3control: no capability iscsi-multipath: no capability vxlan: no capability l3-vn-service: no port-profile role: none port-binding: static port-profile check type: Vethernet description: status: disabled max-ports: 32 min-ports: 1 inherit: config attributes: evaluated config attributes: assigned interfaces: port-group: check system vlans: none capability l3control: no capability iscsi-multipath: no capability vxlan: no capability l3-vn-service: no port-profile role: none port-binding: static port-profile default type: Vethernet description: status: enabled max-ports: 32 min-ports: 1 inherit: config attributes: no shutdown evaluated config attributes: no shutdown assigned interfaces: Vethernet9 port-group: default system vlans: none capability l3control: no capability iscsi-multipath: no capability vxlan: no capability l3-vn-service: no port-profile role: none port-binding: static port-profile dynpp\_5a2a23c6-10a0-4cdd-b459-7840e2db118d\_0cf1a4ea-a6e0-4cdf-b4ec-fcfa95ced562

```
type: Vethernet
description: NSM created profile. Do not delete.
status: enabled
max-ports: 32
min-ports: 1
inherit: check
config attributes:
switchport mode access
switchport access vlan 342
evaluated config attributes:
switchport mode access
switchport access vlan 342
assigned interfaces:
port-group:
system vlans: none
capability l3control: no
capability iscsi-multipath: no
capability vxlan: no
capability l3-vn-service: no
```

```
port-profile role: none
port-binding: static
port-profile dynpp_ebdcbd8e-96ab-4f9a-8975-c71283d0adc7_0cf1a4ea-a6e0-4cdf-b4ec-fcfa95ced562
type: Vethernet
description: NSM created profile. Do not delete.
status: enabled
max-ports: 32
min-ports: 1
inherit: default
config attributes:
switchport mode access
switchport access vlan 342
evaluated config attributes:
switchport mode access
switchport access vlan 342
no shutdown
assigned interfaces:
Vethernet2
Vethernet3
Vethernet4
Vethernet5
Vethernet7
Vethernet8
Vethernet11
Vethernet14
port-group:
system vlans: none
capability l3control: no
capability iscsi-multipath: no
capability vxlan: no
capability l3-vn-service: no
port-profile role: none
port-binding: static
switch#
```
#### **show port-profile name UpLinkProfile3**

switch# **show port-profile name UpLinkProfile3** port-profile UpLinkProfile3 description: type: vethernet status: disabled capability l3control: no pinning control-vlan: pinning packet-vlan: system vlans: none port-group: max ports: 32 inherit: config attributes: channel-group auto mode on sub-group manual evaluated config attributes: channel-group auto mode on sub-group manual assigned interfaces: switch#

#### **show port-profile name PVLAN\_MAC**

```
switch# show port-profile name PVLAN_MAC
port-profile PVLAN_MAC
type: Ethernet
description: NSM created profile. Do not delete.
status: enabled
max-ports: 512
min-ports: 1
inherit: MAC
config attributes:
switchport mode private-vlan trunk promiscuous
switchport private-vlan mapping trunk 356 357-358
switchport private-vlan trunk allowed vlan 342,3000-3500
```
Π

no shutdown evaluated config attributes: mtu 4074 switchport mode private-vlan trunk promiscuous switchport private-vlan mapping trunk 356 357-358 switchport private-vlan trunk allowed vlan 342,3000-3500 channel-group auto mode on mac-pinning no shutdown assigned interfaces: port-channel1 port-channel3 Ethernet3/1 Ethernet3/2 port-group: system vlans: none capability l3control: no capability iscsi-multipath: no capability vxlan: no capability l3-vn-service: no port-profile role: none port-binding: static switch#

#### **show port-profile brief**

switch# **show port-profile brief**

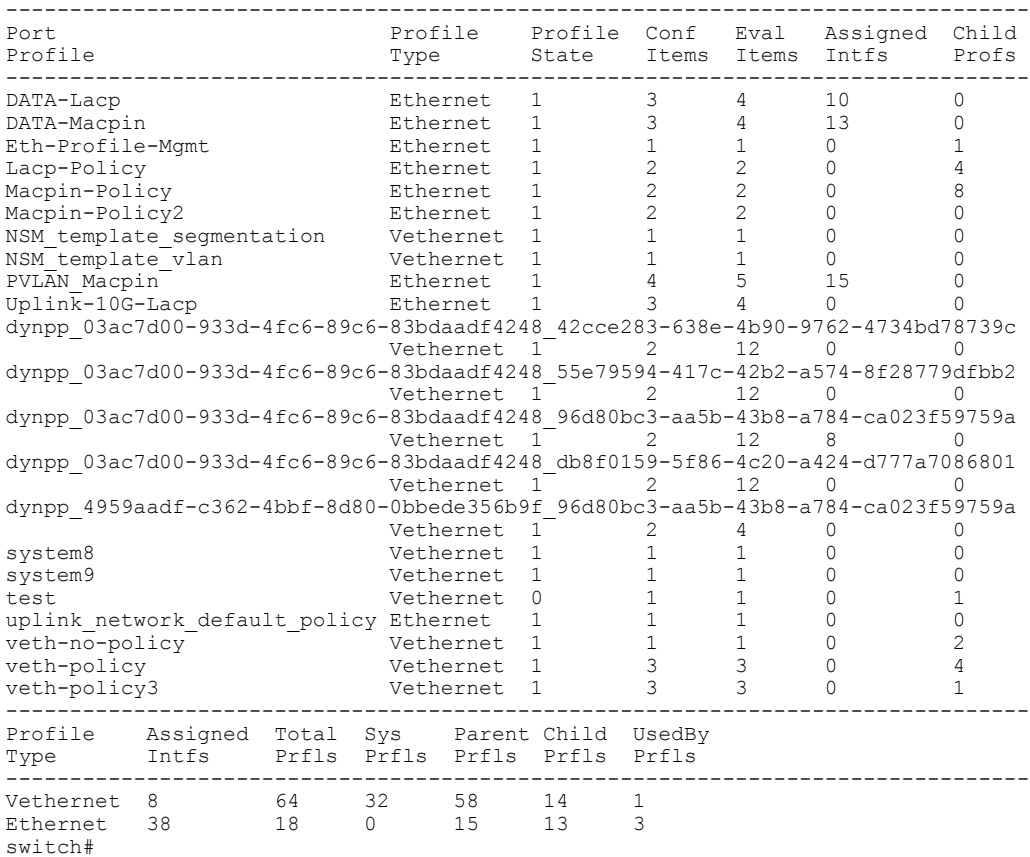

#### **show port-profile virtual usage**

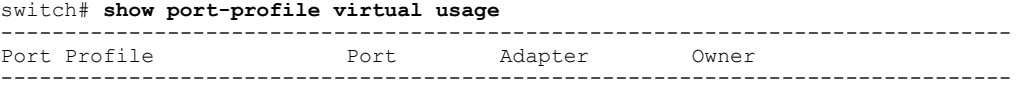

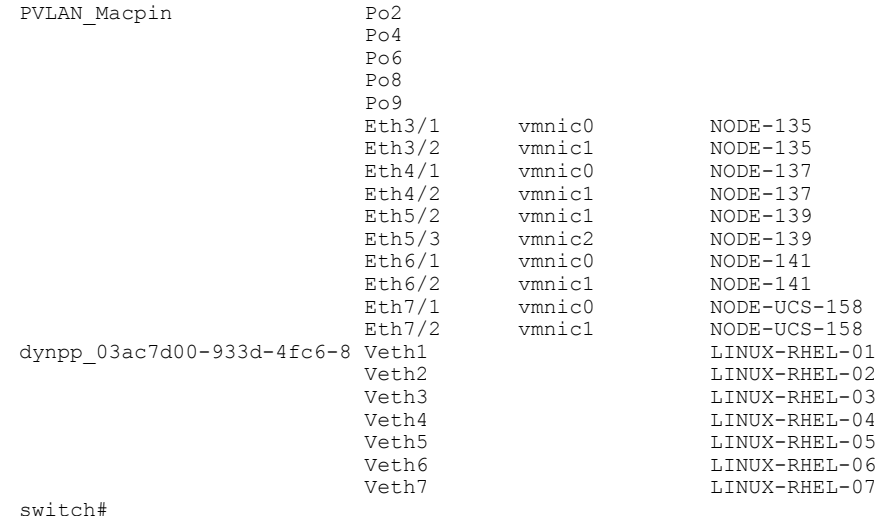

#### **show port-profile expand-interface name PVLAN\_Macpin**

```
switch# show port-profile expand-interface name PVLAN_Macpin
port-profile PVLAN_Macpin
port-channel2
  switchport mode private-vlan trunk promiscuous
  switchport private-vlan mapping trunk 264 10, 20, 30, 40, 50
  switchport private-vlan trunk allowed vlan 214,224,234,244,254,260,284
  switchport private-vlan trunk allowed vlan add 294,298
  channel-group auto mode on mac-pinning
 no shutdown
 port-channel4
  switchport mode private-vlan trunk promiscuous
  switchport private-vlan mapping trunk 264 10, 20, 30, 40, 50
  switchport private-vlan trunk allowed vlan 214,224,234,244,254,260,284
  switchport private-vlan trunk allowed vlan add 294,298
  channel-group auto mode on mac-pinning
  no shutdown
port-channel6
  switchport mode private-vlan trunk promiscuous
  switchport private-vlan mapping trunk 264 10, 20, 30, 40, 50
  switchport private-vlan trunk allowed vlan 214,224,234,244,254,260,284
  switchport private-vlan trunk allowed vlan add 294,298
  channel-group auto mode on mac-pinning
 no shutdown
 port-channel8
  switchport mode private-vlan trunk promiscuous
  switchport private-vlan mapping trunk 264 10, 20, 30, 40, 50
switch#
```
#### **show port-profile expand-interface**

```
switch# show port-profile expand-interface
port-profile DATA-Lacp
port-channel3
 switchport mode trunk
  switchport trunk allowed vlan 150,205,207,209,211,213,215,217,219,221
  switchport trunk allowed vlan add 223,225,227,229,231,233,235,237,239
  switchport trunk allowed vlan add 241,243,245,247,249,251,253,255,257
 switchport trunk allowed vlan add 261-263,265,267,269,271,273,275,277
 switchport trunk allowed vlan add 281,283,285,287,289,291,293,295,297
 switchport trunk allowed vlan add 299
  channel-group auto mode active
 no shutdown
port-channel5
  switchport mode trunk
  switchport trunk allowed vlan 150,205,207,209,211,213,215,217,219,221
```

```
switchport trunk allowed vlan add 223,225,227,229,231,233,235,237,239
  switchport trunk allowed vlan add 241,243,245,247,249,251,253,255,257
  switchport trunk allowed vlan add 261-263,265,267,269,271,273,275,277
 switchport trunk allowed vlan add 281,283,285,287,289,291,293,295,297
 switchport trunk allowed vlan add 299
 channel-group auto mode active
 no shutdown
Ethernet4/3
 switchport mode trunk
 switchport trunk allowed vlan 150,205,207,209,211,213,215,217,219,221
 switchport trunk allowed vlan add 223,225,227,229,231,233,235,237,239
switch#
```
#### **show running-config port-profile**

```
switch# show running-config port-profile
!Command: show running-config port-profile
!Time: Mon Feb 11 14:41:43 2013
version 5.2(1)SM1(5.1)
port-profile default max-ports 32
port-profile default port-binding static
port-profile type vethernet NSM_template_vlan
no shutdown
guid b3f317de-190b-4b55-966a-ba7d4b67f741
description NSM default port-profile for VLAN networks. Do not delete.
state enabled
port-profile type vethernet NSM_template_segmentation
no shutdown
guid ad853f88-11db-48ec-9ab8-f8d616e0ff04
description NSM default port-profile for VXLAN networks. Do not delete.
state enabled
port-profile type ethernet uplink network default policy
no shutdown
guid 8ca21cba-a5b3-46f6-addf-c80d01c81d76
max-ports 512
description NSM created profile. Do not delete.
state enabled
```

```
port-profile type vethernet system
no shutdown
guid 44598166-009e-43b1-a7cd-472efe951d44
publish port-profile
system port-profile
state enabled
port-profile type vethernet check
guid 5a2a23c6-10a0-4cdd-b459-7840e2db118d
publish port-profile
```

```
port-profile type ethernet PVLAN_MAC
inherit port-profile MAC
switchport mode private-vlan trunk promiscuous
switchport private-vlan mapping trunk 356 357-358
switchport private-vlan trunk allowed vlan 342,3000-3500
no shutdown
guid f8b3719c-e240-4cc0-8096-804c15819c08
max-ports 512
description NSM created profile. Do not delete.
state enabled
port-profile type vethernet
```

```
dynpp_5a2a23c6-10a0-4cdd-b459-7840e2db118d_0cf1a4ea-a6e0-4cdf-b4ec-fcfa95ced562
inherit port-profile check
switchport mode access
switchport access vlan 342
guid 536bcf06-de07-4857-8f2c-41e134cab0df
description NSM created profile. Do not delete.
state enabled
switch#
```
 $\mathbf I$ 

# <span id="page-34-0"></span>**Feature History for Port Profile Verification**

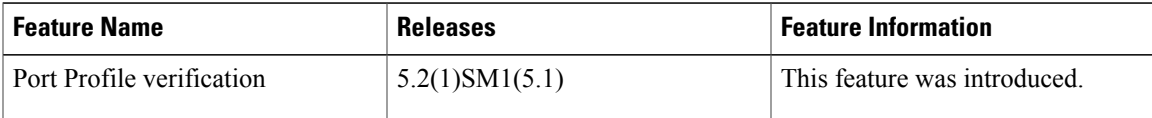

T

<span id="page-36-0"></span>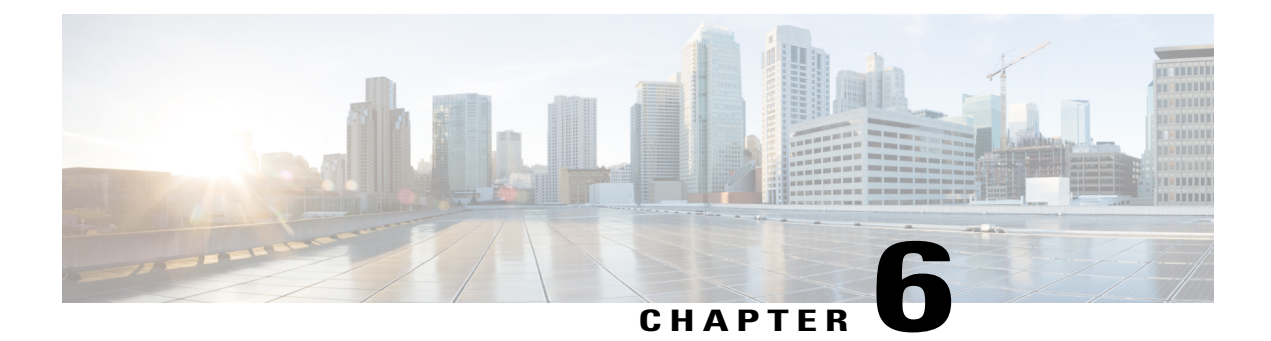

# **Port Profile Configuration Limits**

This chapter contains the following sections:

• Port Profile [Configuration](#page-36-1) Limits, page 29

## <span id="page-36-1"></span>**Port Profile Configuration Limits**

Г

The configuration limits are documented in *Cisco Nexus 1000V for Microsoft Hyper-V Verified Scalability Guide*. Refer to [http://www.cisco.com/en/US/docs/switches/datacenter/nexus1000/hyperv/sw/](http://www.cisco.com/en/US/docs/switches/datacenter/nexus1000/hyperv/sw/5_2_1_s_m_1_5_1/verified_scalability/guide/n1khyperv_verified_scalability.html) [5\\_2\\_1\\_s\\_m\\_1\\_5\\_1/verified\\_scalability/guide/n1khyperv\\_verified\\_scalability.html](http://www.cisco.com/en/US/docs/switches/datacenter/nexus1000/hyperv/sw/5_2_1_s_m_1_5_1/verified_scalability/guide/n1khyperv_verified_scalability.html) for more information.

T